# EGAHURTS ADVANCED V-TFT TUTORI

**Grouped Buttons Pointer methods for management and using Objects event handler pointer Property for easy Button State Machine Control.**

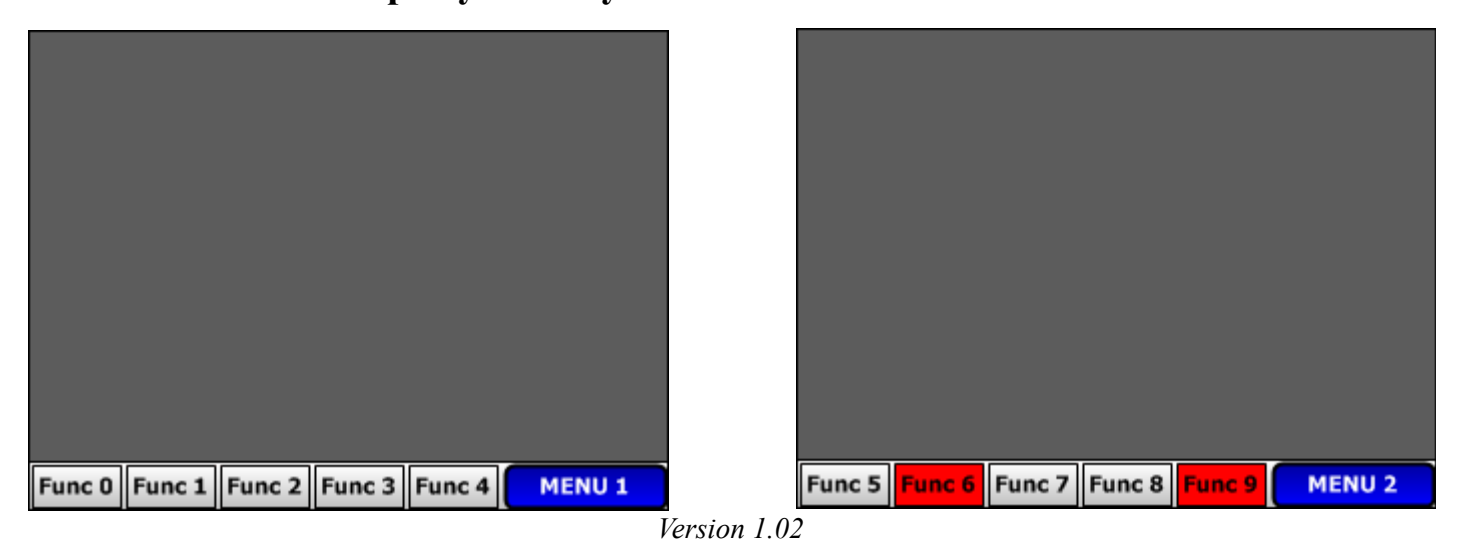

#### **Contents:**

[Instructions for mC and mPASCAL compiler users](#page-1-0)

[Project description](#page-1-2)

[Other State Machine methods vs State Machine method used in this project:](#page-1-1)

[The Screens Components:](#page-4-1)

[The Menu Buttons operations explained:](#page-4-0) (*How they are grouped and made to behave as Toggle Switches*)

Using Solid Single Color(s[\) for each Buttons State:](#page-6-1)

[The Code Elements to Implement:](#page-6-0)

[mBASIC Code Examples of Button User Pointers implementation usages:](#page-7-2)

*[Alternate State Indication Method Challenge Exercise:](#page-7-1)*

[The Menu Set Selection Button and its Handler Routine:](#page-7-0)

[The Common Button State management Routine:](#page-10-0)

[Code Listings Element Color Conventions:](#page-11-0)

[Projects 'Main' File code listing](#page-12-0)

Projects 'Event Code' File code listing

[The user Button Function Code areas:](#page-17-0)

[FLOWCHARTS:](#page-18-0)

[Tutorial Summary:](#page-19-1)

[Other V-TFT information resources:](#page-19-0)

 "**Almost every program to be written or ever written has a design requirement that the programmer must first decide how to implement a code solution for, How to represent something that is in the real world, in the virtual world of code or mathematical equations that emulates the real world thing accurately and as completely as required.**"

# <span id="page-1-0"></span>**Instructions for mC and mPASCAL Compiler Users:**

 Hello to all **V-TFT** users and different compiler users. This tutorial for the **V-TFT** project and the **V-TFT** project are done in the **mBASIC** programming language. Users of **mC** or **mPASCAL** programming languages can use the information about how this project works (*concepts/methods*) to make use of the same practices in the compiler language you use.

 The concepts and methods will work in any **V-TFT** project language selected in **V-TFT** for your own use, if you do not have any trouble understanding the concepts and implementation of them that I did for this project tutorial. Just convert the implementations to your programming language used. Sorry that I do not have the means to provide a version of this in every compiler language for you all. This is the best I can do for now, **BASIC** language and detailed information of how it works and what everything that is **User Code** is, and there for.

 If anyone that uses **mC** or **mPASCAL** that tries to convert this to their compiler language has problems understanding anything about how this tutorial project works, contact me either by posting a question in the **LibStock** projects page comments or **PM** me from the forum or post a question in the **V-TFT** general area for me (*and everyone*) to see, or email me at:

#### [trak\\_werks@hotmail.com](mailto:trak_werks@hotmail.com)

I hope everyone finds this information useful and easy to use in your own projects, *Robert*.

# <span id="page-1-2"></span>**Project Description:**

 This **V-TFT** project is an example tutorial of how to make indexed *user pointers* to 2 groups (*sets*) of 5 button objects and make use of the pointers built in to **V-TFT** objects to allow easy re-tasking/reusing the 5 buttons to make 10 (*or more*), Menu Buttons and State Management (*Machine*) Control of the grouped button objects so they behave like **Toggle Switches**, (*press to turn On, press again to turn Off*), each turning a user designed function **On** or **Off** and the buttons appearance changing from *Gradient colors fill* (*Off*) to solid *Red color fill* (*On*) with each click of any Menu Button on the **TFT T**ouch **P**anel.

 The methods used with object pointers are derived from a *Mikroelektronika* forum thread in the **V-TFT** General area, that I started and *Aleksandar* responded with the technical details of how to implement and alternatives to concepts proposed by me and a few other users. **Many thanks** need to go to *Aleksandar* (*again*) for the priceless knowledge he shared with us and does in other forum threads and to those who contributed to the discussions on this topic.

 This tutorial consists of a **V-TFT** project for **PIC32 mmB** (*HW Ver 1.10*) that has **1** screen with **7 V-TFT** Components (*Objects*) on it. **1** Box object for background area of function menu buttons, **5** Button Objects that can represent different sets of **5** functions and a Menu select Round Button object that cycles thru the different sets of functions, **2** sample screen images (.bmp), a exported screen file of the projects screen and a **PDF** tutorial manual that contains project file code listings of the *'main'* and '*events* code' modules and images that code comments refer to. It also has image graphics that are easy to understand that shows the concepts for these methods of pointer usage and Button State Management.

 You can import the supplied screen of this project into your project or use this project as a starting point to your **V-TFT** project(*s*). Or you can just use this as a reference to help you use the methods practiced in it in your own projects you start from scratch in **V-TFT**. There is also a challenge exercise for you to try, or not, included.

**Why do State Machine management of buttons? Best reason is because most TFT screens are limited in display area and this allows more features and functions to be available to the applications Creator and operators by reusing objects and their screen area being used.**

# <span id="page-1-1"></span>**Other State Machine methods vs State Machine method used in this project:**

 If you know what the term "*State Machine*" means, then you may have already written code that performs this function and have a good understanding of how to implement it, in different variations maybe also. If you do not know the term or did not before now, there is still a good chance you have written code that performs this function, only you did not know it was called "*State Machine*".

 So lets first establish what "*State Machine*" means so that we have a common definition to work from. Since everyone can not communicate to others reading this what they define it to mean, you reading this are going to get the way *I define it* to mean to me. This way we should still have everyone starting this out with a common ideal of what it means in this tutorial context.

 The "*State Machine*" terminology for our use here refers to coding practices or methods that track the "**State**" of a user input control or Hardware modules operational "**State**". *State means just that: what state is it in now or it was in previously.* So it can be applicable to many things in programming. For this tutorial, I use it to refer to the **ON/OFF** States of the **10** Menu Buttons Functions each is assigned. Even though each button may control vastly different functions or operations to be done by the application, they have a common characteristic that binds them in such a way that a "**State Machine**" management method for them needs to be able to track and handle all **10** buttons states as a single group, because the buttons are managed and displayed on the **TFT** as *groups* or *sets* of **5** different functions on **5** buttons at a time.

 There is also one important key element required for any methods in **V-TFT** projects that you intend to change an objects appearance (*or any of its properties*) with run-time code, that *Objects* '**Static**' *Property* Must be set to "**False**" in **V-TFT**.

 The **2** images below show the **2** different sets they are able to display on the screen as, **Menu** (*set*) **1** and **Menu** (*set*) **2**, of **10** different functions assigned to the **5** buttons, with **5** functions available per set.

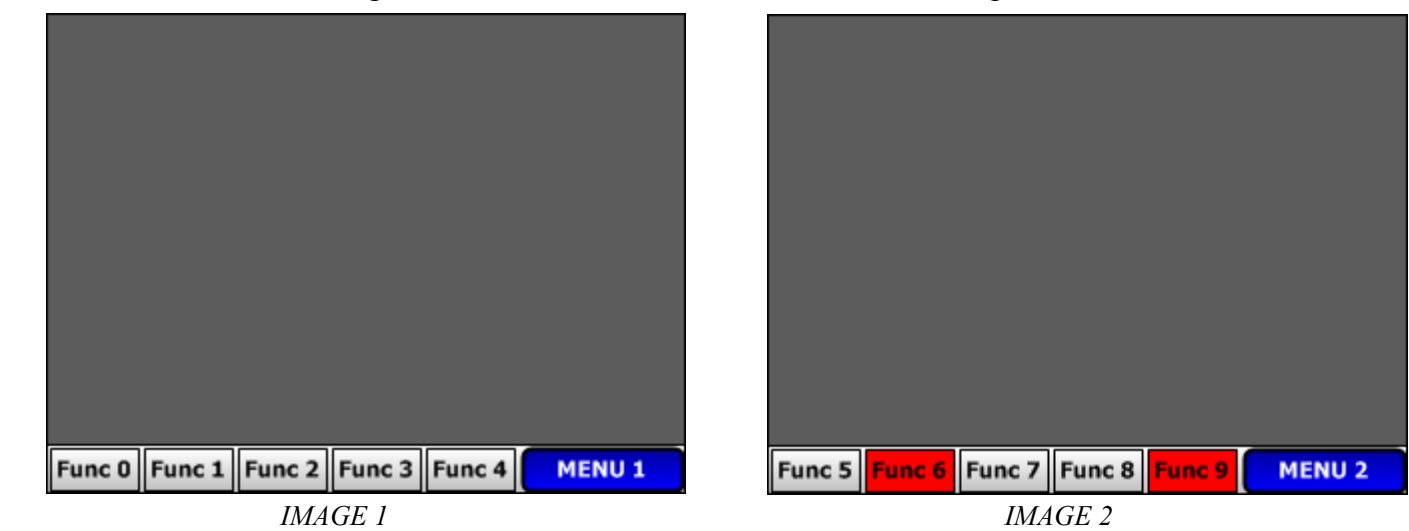

*Image 1* shows the first **5** functions available (*Func 0-4*) and their "*States*" are all set at **OFF**.

*Image 2* shows the next **5** functions available (*Func 5-9*) and shows "**Func 6**" and "**Func 9**"'s "**States**" as set to **ON**, while the other functions **(***5,7,8***)** '*States*' are set to **OFF**.

 Pressing (*clicking*) the **Blue** "**MENU x**" Button cycles which set is displayed and if the "**State Machine**" code works correctly, each buttons function state of **ON** or **OFF** should be also correctly displayed, no matter how many times the **MENU** Select button is pressed.

 Only pressing (*clicking*) on a Function Button will change the **ON**/**OFF** State that the Function will be set to and cycling the different sets displayed should always show the correct "**State**" every buttons function is currently set at.

 Now that you know the parameters of how these buttons should work, you are maybe already formulating how to achieve this in code.? If not thinking about it yet, please do so now, and when you are done or do not know where to start, continue reading next paragraph.

 Did you figure since there are actually only **5** buttons, that you would just have each buttons "*OnClick*" pointer set to point to a single event handler routine that will then test which set is active (*displayed*) and which button was actually pressed so you can either then execute the code needed for that function in the same routine that tests for button function pressed or *call a routine* for the function code after the button pressed is determined and then a separate routine afterwords to update the functions displayed "**State**" on the button**?** Simple graphic flowchart of this shown below:

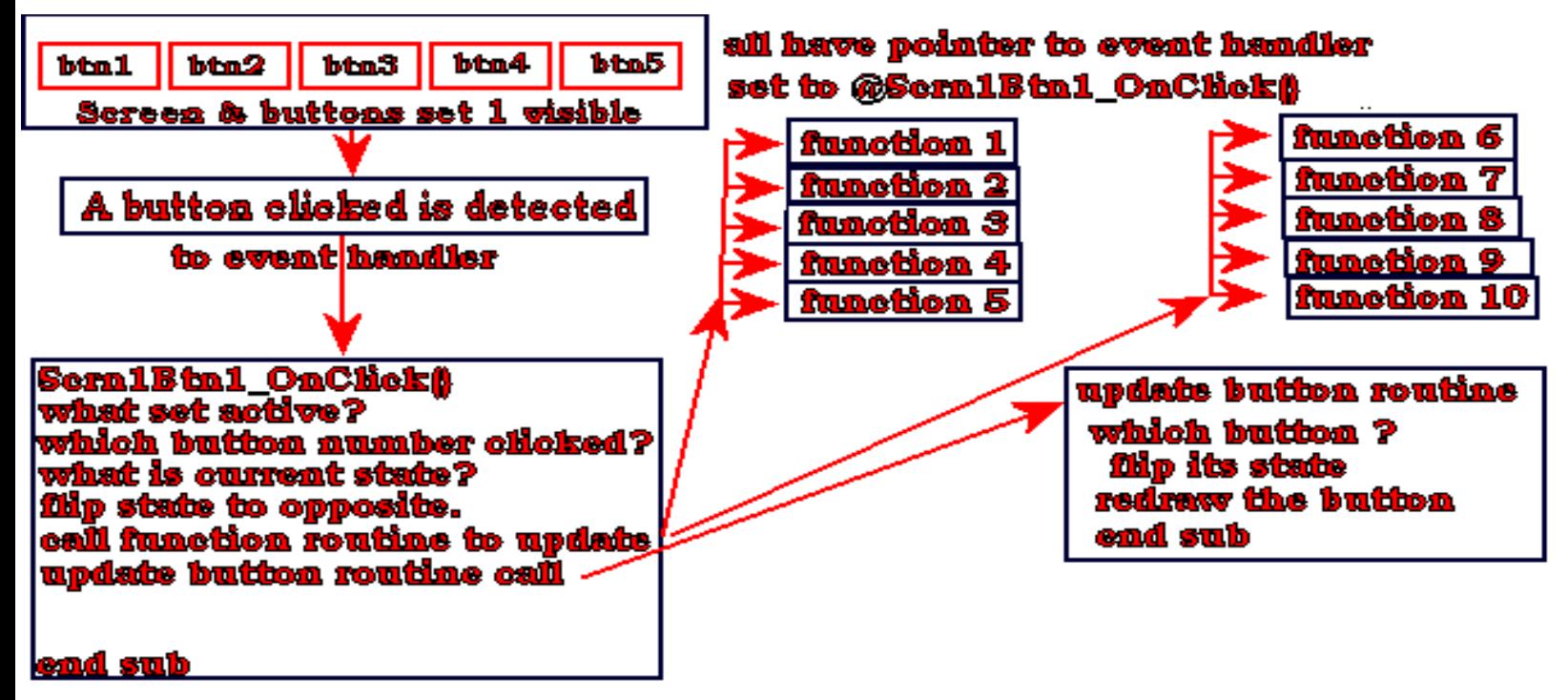

 If that scenario best describes what you had planned for implementing '**State**' management of the buttons and assigned functions, then you did it the way that is commonly used and the more obvious solution most people would first come up with, depending on your programming experience.

 This method where every button calls one event handler routine that has to test which button of which set is active was pressed is what you would do without using V-TFT, but there is no reason to repeat in the user code, what the **V-TFT** core code has already done-, **determined which button was pressed!** *Why negate and then duplicate that operation?* That methodology just wastes code space and program execution time doing so for most case scenarios. There is also a moderate degree of logic failure possible in the complex conditional testing code required by that method (*no insult intended, but can happen to anyone*), and does not keep the code *as simple and readable as* **possible,** *in a V-TFT project environment*.

 If this is not your goal also reader (*wasting program space/time*), then you should like the "*State Machine*" solution I present here. This methodology is new for **V-TFT** projects and so, still being explored and trialed for other uses. These techniques may have other uses and applications yet to be discovered also. The graphic image below shows its structure in a simple manor with only the first routine to a set detailed, the others button handler routines are identical except for what number is passed to *Button\_State(X)* routine that tells it which button needs to be state flipped and display updated.

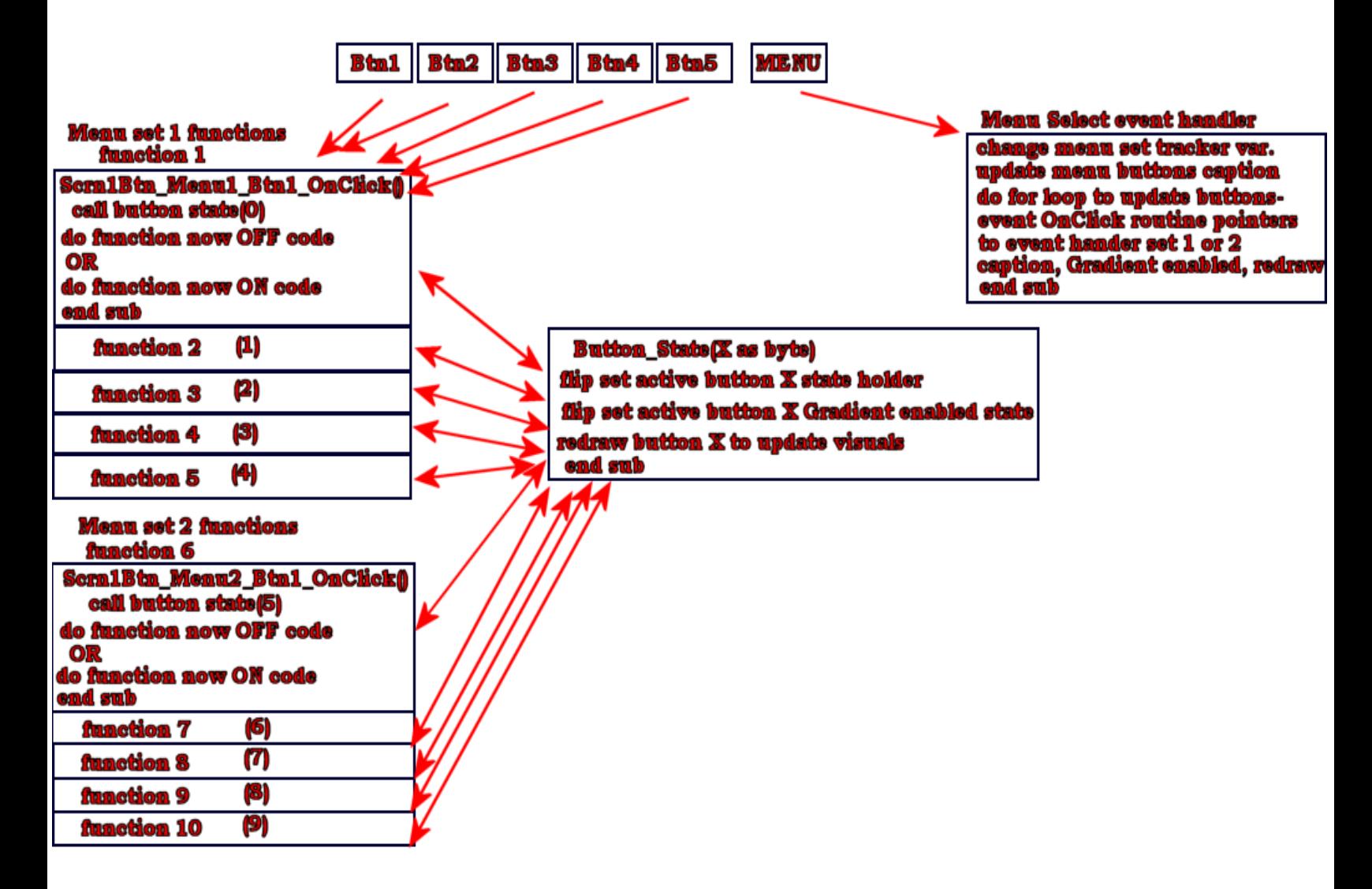

 The major difference between the two methods is that the **MENU** Select buttons event handler has a role in the state management by changing all **5** buttons OnClick event pointer properties to different button handler routines depending on which menu set is active (*it is simpler than image indicates also*). For **set 1,** the buttons are pointed to these handler routines:

```
Scrn1Btn_Menu1_Btn1_.OnClickPtr = @Scrn1Btn_Menu1_Btn1_OnClick
Scrn1Btn_Menu1_Btn2_.OnClickPtr = @Scrn1Btn_Menu1_Btn2_OnClick
Scrn1Btn_Menu1_Btn3_.OnClickPtr = @Scrn1Btn_Menu1_Btn3_OnClick ' these routines are made by V-TFT for the Buttons.
Scrn1Btn_Menu1_Btn4_.OnClickPtr = @Scrn1Btn_Menu1_Btn4_OnClick
Scrn1Btn_Menu1_Btn5_.OnClickPtr = @Scrn1Btn_Menu1_Btn5_OnClick
```
For **set 2** the Buttons "*.OnClickPtr*" properties event handler *pointers* are changed to point to these *event handler routines*:

```
Scrn1Btn_Menu1_Btn1_.OnClickPtr = @Scrn1Btn_Menu2_Btn1_OnClick
Scrn1Btn_Menu1_Btn2_.OnClickPtr = @Scrn1Btn_Menu2_Btn2_OnClick
Scrn1Btn_Menu1_Btn3_.OnClickPtr = @Scrn1Btn_Menu2_Btn3_OnClick ' these routines have to be made by the programmer.
Scrn1Btn_Menu1_Btn4_.OnClickPtr = @Scrn1Btn_Menu2_Btn4_OnClick
Scrn1Btn_Menu1_Btn5_.OnClickPtr = @Scrn1Btn_Menu2_Btn5_OnClick
```
And they (*the routine location pointers*) are stored for programmers use in a *User Code* Constant **2** dimension array as follows

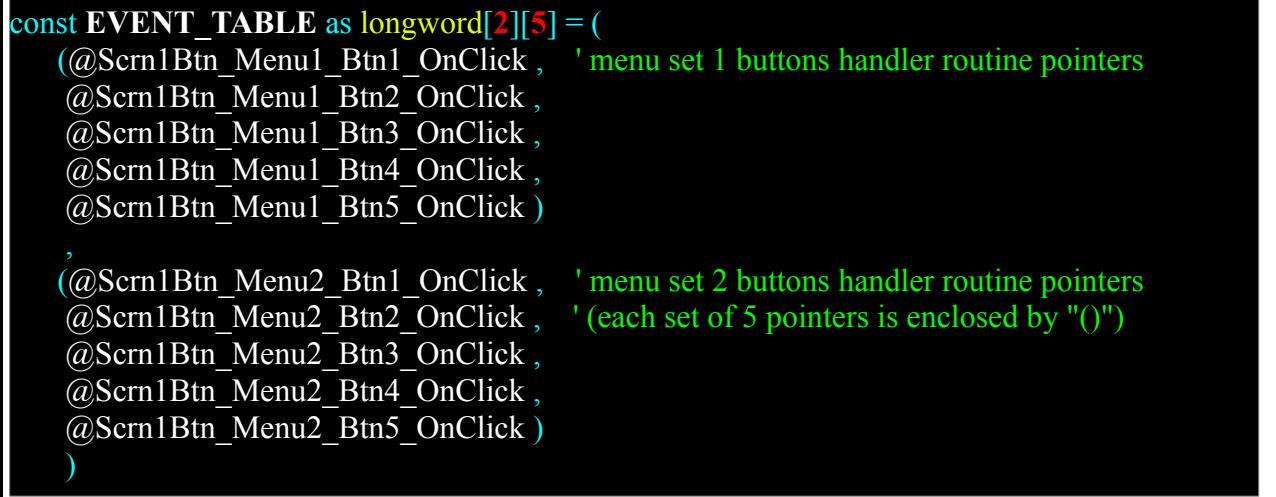

 There is no need to do any conditional testing to determine which set is active and which button was pressed with this methodology. It is easy to add additional sets of functions to the project also. See the comments in the code listing of the "*events* code" file for details of what to change and where to add the stuff needed for additional button sets of functions.

 It is very easy to expand the number of sets because this method uses indexed pointers (*arrays*) to the **5** buttons that also allows iteration loops to be used to make group changes and adjusting for more function sets to be included in array indexing.

 Much of the code needed for a third set is already in the code, but commented out waiting to be put to use by you users doing this tutorial walkthru and shows how easy additional sets can be added.

 The program code is easy to read and following program flow is also easier. The actual Functions implementation code blocks are easily found by *MenuX* – *BtnX* routine *identifiers* in the routines names and separated from each other by being in their own routines completely. But it is up to you users if this way is how you want to have button objects reused many times. (*The 'X' in "MenuX" indicates which set the button event handler routine(s) belong to and 'X' in "BtnX" is the Button Number.*)

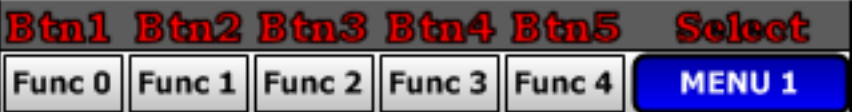

 There are only **7** *Components* used to make this tutorial project and all are on one screen. If you load this **V-TFT** project in to **V-TFT**, you will see that there are **2 Layers** for the screen though. The first **Layer** is labeled "**Back Ground**" and it only has one object on it, the background **Box** object that has *White*-to-*Silver* **Gradient** colors filling it, and it's '**Static**' *Property* is set to '**True**'. This makes the objects structured data constants, so no changes can be done to it during run-time.

 The other **Layer** labeled "**Menu Buttons**" has all of the **Buttons** used in this project on it. You can double-click the *visibility* controls to hide one or the other to see what *components* disappear.

 The **5** Menu buttons are of the square **Button** *Component* type, and are required to have the '**Static**' *Property* set to '**False**' in order to work because the run-time code needs to change some of their *properties*.

 The last component for this '**State Machine**' controlled Menu management is the **Round Button,** that when pressed changes which set of button functions are displayed. It also must be a *Dynamic* (*Static = False*) *object* in order for this to work because its *Caption Property* needs to be changed to show which set number is being displayed (*active*). The **Screen** itself is set to '**Static**' in this project, but you can change it if you want to or need to for your applications needs.

 The **5** Menu Buttons Captions text are set in **V-TFT** to contain the first sets labels, because they will be the default power-up set shown. Since these Caption properties will be modified during run-time, a constant **2** dimensional array of **2** x **5** elements, that are defined as a *user type* **6** character length strings that contain both sets button caption labels text are user code declared, to be copied to the buttons captions properties.

 These can be modified as you wish, but must be **6** characters or less in length in order to work correctly and not cause compiler errors, unless you change these button objects Caption **Max Length** property. They are all set at **6** characters length in **V-TFT** project file, so to change that property, it must be done to the projects objects in **V-TFT** or you would have to dig through the projects '*driver*' file to find the proper declarations to be changed while in a compiler.

## <span id="page-4-0"></span>**The Menu Buttons operations explained:**

<span id="page-4-1"></span>**The Screens Components:**

(*How they are grouped and made to behave as Toggle Switches*)

 Another feature I put to use in this project is making regular button components behave like toggle switches, since there are not any Components that do this available in **V-TFT** for regular **TFT** displays. The **EVE** display controller does have a *Toggle Switch* like component built in to its display driver/controller, but I seen someone ask about this for **mmB** type displays (*in the forum*) and included a simple way to make a button object do the same thing as a toggle switch (*2 states possible, On or Off*) for controlling anything a user would need this type of simple user input control of.

 Think of it (*the button object*) like a real world **SPST\*** toggle switch on a control panel, but done virtually with graphics and screen **T**ouch **P**anel input to '*Flip*' the switches, or a **push-on**, **push-off** control switch. **\***(*Single Pole Single Throw*)

 The first thing that needs to be done to make a button operate like a toggle switch, is deciding how to make it visually change so that it is easy to see which state, or position, it is set at, so application users won't have troubles using the application or be confused about what controls are set to **ON** or **OFF**.

 A method I like to use, and it is easy to do with **V-TFT** objects, is to use the objects '*Gradient Enabled*' property to make a button objects appearance change drastically (*a lot*). Any method that can do the same thing would work, but I like this one the most. It is easy to do and takes advantage of a characteristic the designers of **V-TFT** built in to many of the *Components*.

The next image shows this projects *selected* (*in V-TFT*) *Button* **1** – '**Func 0**' in the default **OFF** state and the buttons important properties that make its appearance as shown.

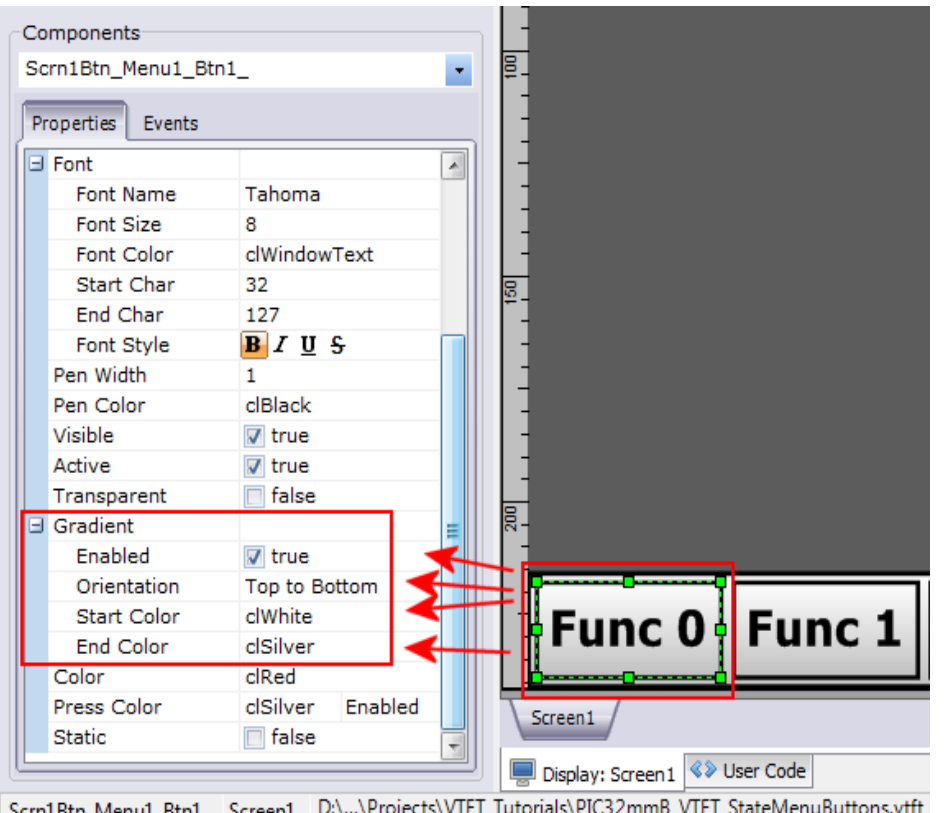

 The image (*above*) shows that '**Gradient-Enabled**' is set '**True**' (*1*) and the red arrows show the other objects properties that are related to the **Gradient** property, and are actually *active,* defining how the button appears. You can change the *Orientation*, *Start Color* and *End Color* for any of the buttons as you wish and it will not affect the operation of it as a **Toggle Switch**, only how it looks when toggled **off**. When **Gradient-Enabled** = **False**, the *Orientation*, *Start Color* and *End Color Properties* are no longer "*active*" to how an Object appears (*visually*).

\*Please note that when **Gradient-Enabled** *property* is **1** (*True*), the **State** of the **Function** assigned to the *Button* is **0** (*Off*)!

The next image shows how it would look when toggled to the **ON** state/switch position.

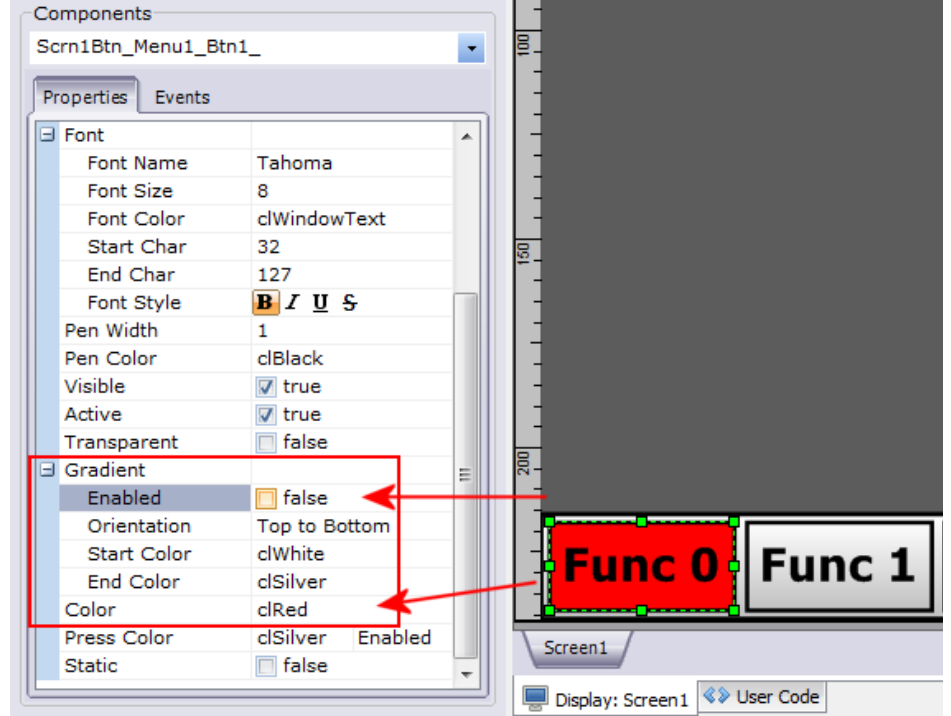

Scrn1Btn\_Menu1\_Btn1\_ Screen1 D:\...\Projects\VTFT\_Tutorials\PIC32mmB\_VTFT\_StateMenuButtons.vtft

 Now the only property *active* (*other than Gradient-Enabled inside the red box*), is the **Color property\***, which I set to **Red** to represent the Functions State is now **ON** (*1*) and the buttons **Gradient-Enabled** property = **False** (*0*). You can use any color you want for the buttons **Color** property to represent the *Toggled-ON State*. With this *methodology*, you can have each button use a unique color also and it would be used on each set of button functions cycled to be displayed with out any code needed to change the color properties of the buttons, or add code to have each sets buttons use a different color.

 You can vary how the button objects properties get manipulated to change their appearance as you want or prefer for your application(*s*). Even reverse the **State** indicator color scheme, solid *single color* for **OFF**, *Gradient colors* for **ON**. All Component Objects Properties are set in the **V-TFT** project to be configured for **Power**/**Start Up** Initial settings for displaying all **Functions** - **Off**, both in **V-TFT** and **Users Code** initializing.

 \**Note*: The **Color property** is not part of the **Gradient Colors** *Properties*, but rather it is the *Alternative* Solid Single Color that is to be displayed (*inside Object fill*) instead of the **Gradient Colors,** when the **Gradient-Enabled** property **and** the **Transparent** *Property =* **False** also.

#### <span id="page-6-1"></span>**Using Solid Single Color(***s***) for each Buttons State:**

between displaying the **OFF** and **ON** *State Colors* you picked.

 If you would rather have the buttons flip between two different single colors instead of flipping between **Gradient** colors and a single **Color**, this is easily done by setting both **Gradient** *Start* and *End Colors* to the same color that represents the buttons *Function* is **OFF**, and setting the single **Color** property to the color you want to represent the *Function* is **ON**. Then you can still use the code I provided for this tutorial project that uses the objects **Gradient-Enabled** property to switch

#### <span id="page-6-0"></span>**The Code Elements to Implement:**

 Now that colors for the changing buttons appearances have been chosen, the rest of the elements to implement the method are needed. For tracking the "**State**" of something that changes, the obvious solution is a *Variable*. All of the **variables** and **constants** declarations are **Global** Program *scope*.

 The first *Variable identifier* declared, is to track the "**State**" of which **Menu Set** is *active* and *displayed*: **MENU\_SET** of **Byte** type, where a **0** *value* represents **Menu Set 1** and a **1** value represents **Menu Set 2**. This tracker is changed by pressing the **Menu Select Button** (*right most large Blue gradient colors Button*).

 The next thing we need "**State**" tracked, is the **5 Menu Function Buttons**. In this case we have **2** sets of **5** button functions, so a **2** dimensional **array variable** is what will be used for tracking the "**States**" of all **10** button functions independently: **BTN\_STATE** of **Byte** type and **2** x **5** dimensions.

The program code to declare these "**State**" tracking variables is shown below:

user code variables declarations

dim MENU SET as byte ' holder for current menu set active. (0 or 1) BTN\_STATE as byte[2][5] ' [menu set]-adjust for new sets. [set buttons]-do not change.

 The **On**/**Off** *State* **Logic and Indexing Table** of the **BTN\_STATE**[**2**][**5**] *Array Variable* is: **MENU SET 1 STATE TRACKING**

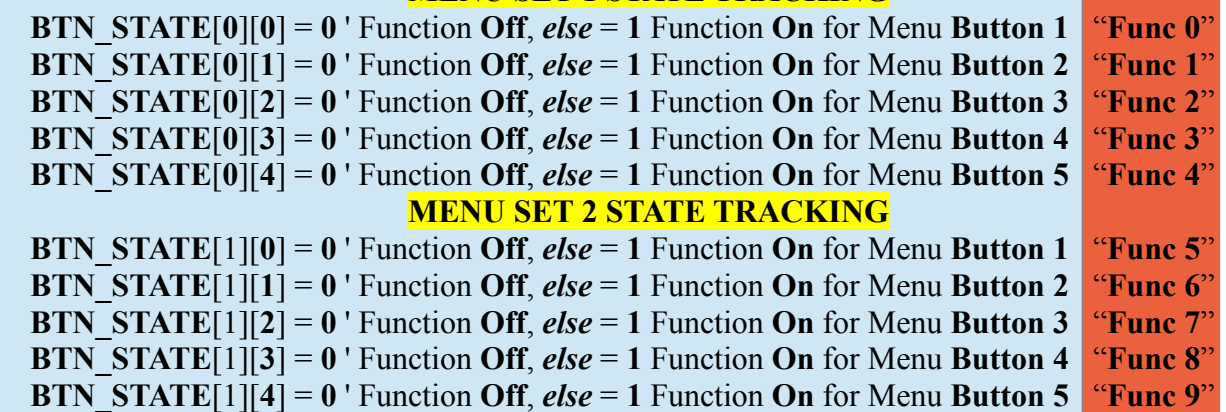

 Now there needs to be a matching indexing constant array of **2** x **5** dimensions, **6** character length text strings to permanently hold the **2** Menu Sets **5** Buttons **Caption Property** Function Labels text (*lite red area of L&I Table above*). Its *identifier* name will be **BTN\_LABELS** in the declaration show in code below.

 But before that declaration in the code, there needs to be another declaration first; a user defined type that will be this Constant arrays "as *type*" dimensional element type. It is a **6** character length string type definition shown first, then the **BTN\_LABELS** Constant :

typedef **STR6** as string[**6**] ' user type for 6 character length string variables This constant array holds each menu sets buttons caption label. 6 characters maximum.  $[2]$  = menu sets index (adj. for # of sets),  $[5]$  = menu set buttons index (do not change from 5) const **BTN\_LABELS** as **STR6**[**2**][**5**] = ( ("Func 0", "Func 1", "Func 2", "Func 3", "Func 4"), ' [0][0,1,2,3,4] Menu Set 1 ("Func 5", "Func 6", "Func 7", "Func 8", "Func 9")) ' [1][0,1,2,3,4] Menu Set 2

 And one more **Constant Array** of **V-TFT** made *user defined type* to allow *indexed* access to the **5 Menu Buttons** *Properties* also.

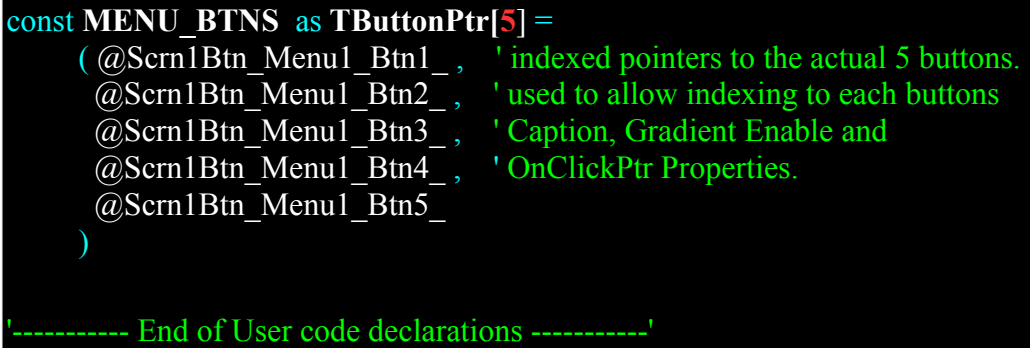

(*uses V-TFT defined pointer type "TButtonPtr" to make a 5 element array of that type to hold pointers to button structures.*)

#### <span id="page-7-2"></span>**mBASIC Code Examples of Button User Pointers implementation usages:**

 Changing Button 1's Gradient-Enabled property to False and True **MENU\_BTNS** $[0]^\wedge$ . *Gradient* =  $0$  '**False**, show solid Red color Fill in Button **1 MENU\_BTNS** $[0]^\wedge$ . *Gradient* = 1 **True**, show Gradient colors Fill in Button **1** 

The array index value (*[0]*) can also be a *variable* for *iterated loops* to effect en-mass (*whole group/set*) changes.

 Replacing the "**.***Gradient*" object property *structure element identifier name* with any proper property structure element "**.IdentifierName**" allows *you* access to all *available object* **properties,** like next example for object "**Visibility**" property.

 **MENU\_BTNS**[**0**]^**.***Visible* = **0** ' **False**, Button **1** *will not* get redrawn by **DrawScreen**() or **DrawButton**() *functions*. **MENU\_BTNS**[**0**]^**.***Visible* = **1** ' **True**, Button **1** *will* get redrawn by **DrawScreen**() or **DrawButton**() *functions*.

And an example for using the button pointer to redraw all 5 Menu buttons with a For-Next loop:

for  $Index = 0$  to 4 DrawButton(**MENU\_BTNS**[**Index**]) ' redraw each button next **Index**

 There are plenty of examples in the projects code and fully commented for you to examine in the code listings and documented comments of exactly how this State management methodology is implemented.

#### <span id="page-7-1"></span>**Alternate State Indication Method Challenge Exercise:**

 There is one more method I like to use and want to share with you also, but I will only show an example of **4** buttons functions @ **OFF** *States* and **1** @ **ON** *State* using the same **V-TFT** projects objects used in this tutorial and the important object properties to be used in the '**State**' management code. *As for the actual code*, **I challenge you** to come up with the programming code to make this method work as described. *This is an exercise* for you to use what **tricks** and **methods** you may already have and what I have shown you here to see if you are ready and able to create something similar from scratch.

This image is of the modified tutorial menu buttons showing buttons **1**, **3**, **4** and **5** are **OFF** *state* and button **2** is **ON** *state*.

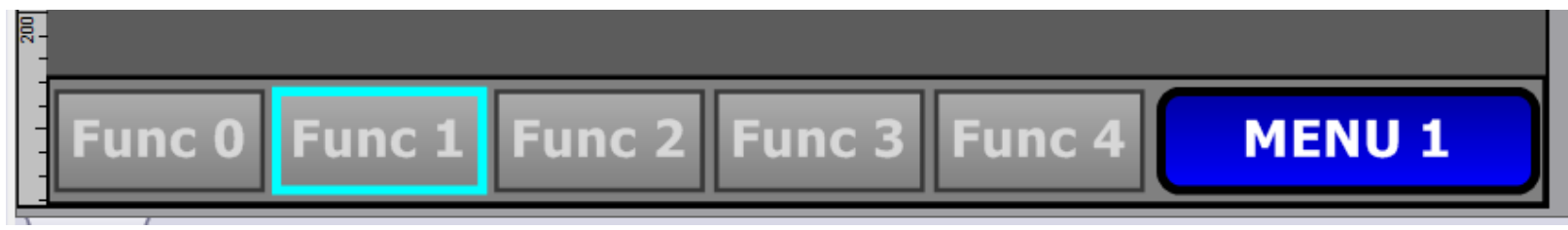

 I changed some color properties and made the background **Box** a little bigger (*taller*) so the **ON** State buttons will still fit inside of the background **Box** and moved all buttons up **2** pixels. This method does not use the **Gradient-Enabled** property to flip buttons fill colors. It requires **2** button properties to be modified each time the State changes for a button. The Properties are: **Pen Width** and **Pen Color**.

Alternative addition: **Caption Font Color**. Make it the same as button boarder color when '**On**' or something contrasting.

 You can tackle this test exercise at your leisure after you finish the tutorial. There is more important information still to be seen that you might need before trying it (*the exercise*).

#### <span id="page-7-0"></span>**The Menu Set Selection Button and its Handler Routine:** *Scrn1BtnRnd\_SetMenu\_OnClick()*

**MENU1** 

 This section of the tutorial will cover the multiple functions of the "**MENU x**" menu selection Button. They (*the functions*) will be detailed in separate topics below the Button's overview of its operations in this method of button reuse and state management.

#### **Menu Select Button Overview:**

 The **Menu Select Button** is a **V-TFT** *ButtonRound* (*code identifier name type*) **Object** that was named "**ButtonRound1**" by **V-TFT** originally. It is (*and needs to be*) a *Dynamic* object. I have renamed it to: "**Scrn1BtnRnd\_SetMenu\_**". The event handler routine identifier name is then: "**Scrn1BtnRnd\_SetMenu\_OnClick()**"

 The only *object property* this tutorial program code changes is its **Caption** text to reflect which menu set is actively displayed. This action code is *Aleksandars* (*forum*) posted optimized code logic solution to my original "**if-then-else-end if**" conditional "**test-set-else-set-end**" menu button tracking logic code I posted.

 So you **mC**/**C** language programmers should love it, for **mBASIC** and **mPASCAL** programmers, more proof that "*C programmers*" are *speaking* alien, or at least "*Think*" in alien. **;^)** (*Everything is explained in the code comments*)

 The tasks this button is required to take care of are: *1***-** Updating the menu button's set number currently active. *2***-** Changing the **5** functions listed on the **5** menu function buttons. *3***-** Changing the **5** menu function buttons "**OnClickPtr**" *properties* to point to the corresponding set of button event handler routines. *4***-** Change/update the **5** buttons properties that indicate current "**State**" of the function assigned (*Gradient-Enabled On/Off*) and finally, *5***-** Call draw button routine (*multiple times*) to visually

update the screens displaying of the *Menu Items*.

 It may seem like a lot of tasks for one button, but when each task is broken down to be coded, it becomes very straight forward and easy to follow, as it is representative of normal **V-TFT** blocks of tasking code. This was the main goal of my pursuing this methodology idea, to keep it simple and as close to the framework of a V-TFT projects normal layout as possible. I think you will find that it does this pretty well, at least I hope you do. The different button tasks are explained below as to how implemented with code and operations.

#### **1- Updating the Menu Set Number Active Task:**

 There are 2 variables that need to be modified by this task, "**MENU\_SET**" (a *User declared Global Byte Tracking Variable*) and the Buttons Caption property, "**Scrn1BtnRnd\_SetMenu\_\_Caption**" that really only needs the last character changed, so it is done this way. The Menu **Button** gets redrawn to update screen display of set now active; **1** or **2**. That code is shown below in the first part of the **Menu Set** buttons event handler routine:

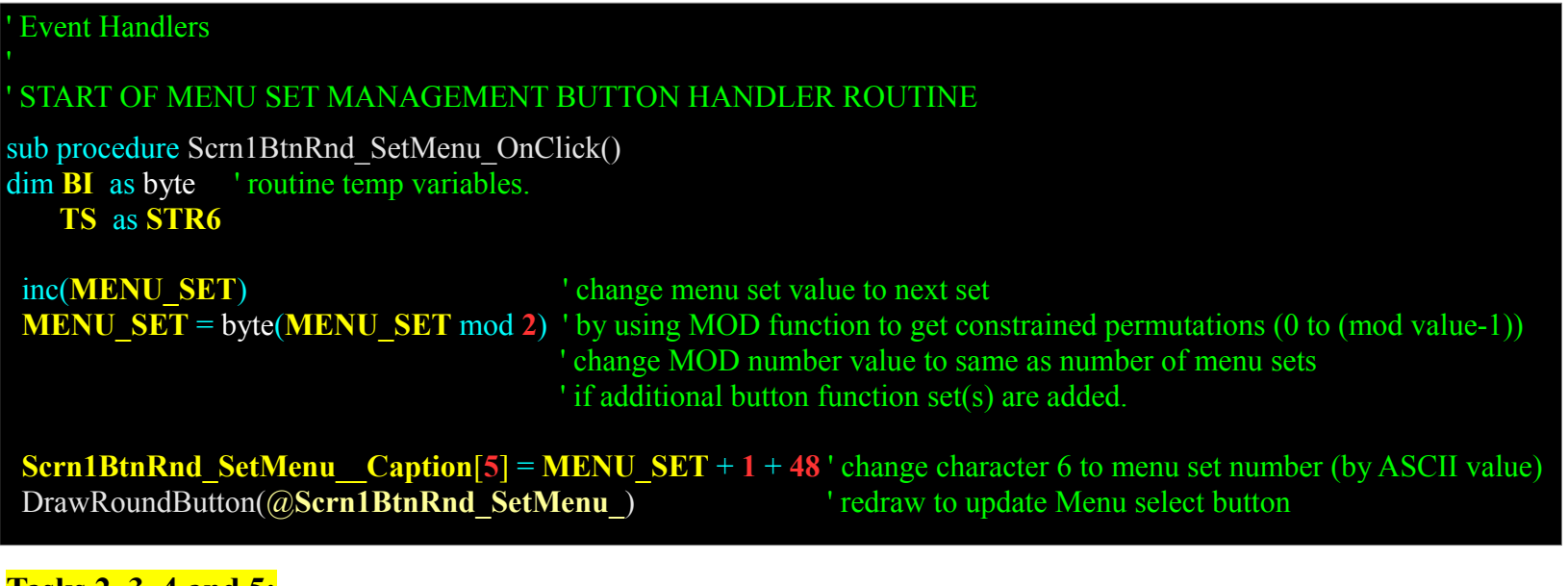

#### **Tasks 2, 3, 4 and 5:**

These tasks are able to be *iterate index* coded and done *one by one* inside a **5** (*0-4*) count **for-next** loop, shown next:

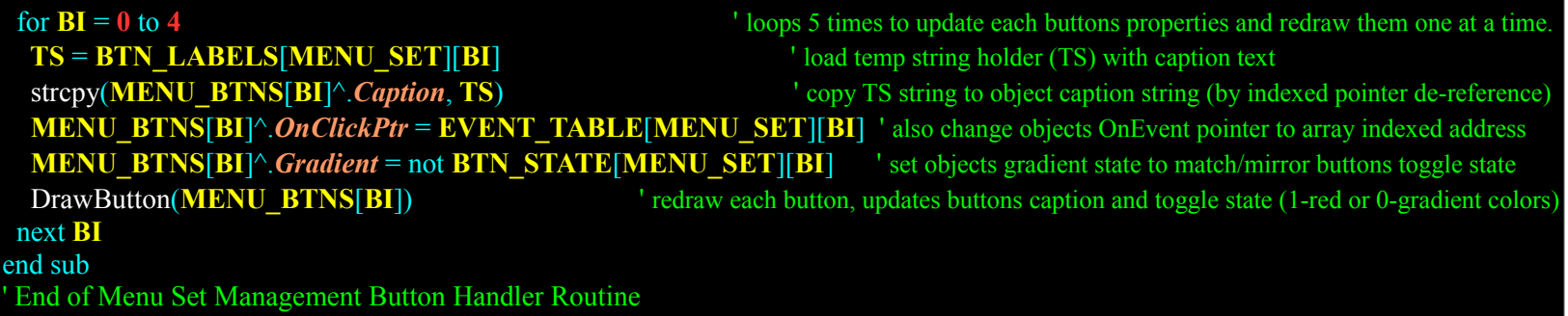

 And that's it, simple menu set management. As you can see, the key here is to use the MENU\_SET variable in any arrays that have a first dimension set reference. Then code activity can be targeted to only affect active set buttons in any routines code.

 If the routine code above is hard to digest or follow, I have included here a more conventional version of code implementations that are equivalent to what that routines code does, but without iteration looping indexing of the operands in the value assignments. This code listing is for the complete routine and without as many comments:

**Event Handlers** 

#### ' START OF MENU SET MANAGEMENT BUTTON HANDLER ROUTINE

```
sub procedure Scrn1BtnRnd_SetMenu_OnClick()
dim TS as STR6
```
if ( $MENU$  **SET** = 1) then ' adjust this test value to the number of menu button sets-1 **MENU\_SET** = **0** else inc(**MENU\_SET**) end if

```
 Scrn1BtnRnd_SetMenu__Caption[5] = MENU_SET + 1 + 48 ' change character 6 to menu set number (by ASCII value)
DrawRoundButton(@Scrn1BtnRnd_SetMenu_) ' redraw to update Menu select button
```

```
select case MENU_SET
   case 0 ' Only executed when MENU_SET = 0, value for set 1 menu button functions.
    TS = BTN_LABELS[MENU_SET][0] ' this code block updates the buttons caption labels for set 1
     strcpy(Scrn1Btn_Menu1_Btn1_.Caption, TS)
    TS = BTN_LABELS[MENU_SET][1]
     strcpy(Scrn1Btn_Menu1_Btn2_.Caption, TS)
    TS = BTN_LABELS[MENU_SET][2]
     strcpy(Scrn1Btn_Menu1_Btn3_.Caption, TS)
    TS = BTN_LABELS[MENU_SET][3]
    strcpy(Scrn1Btn_Menu1_Btn4_.Caption, TS)
 TS = BTN_LABELS[MENU_SET][4]
 strcpy(Scrn1Btn_Menu1_Btn5_.Caption, TS)
    Scrn1Btn_Menu1_Btn1_.OnClickPtr = @Scrn1Btn_Menu1_Btn1_OnClick ' this code block updates the buttons event pointers
    Scrn1Btn_Menu1_Btn2_.OnClickPtr = @Scrn1Btn_Menu1_Btn2_OnClick
    Scrn1Btn_Menu1_Btn3_.OnClickPtr = @Scrn1Btn_Menu1_Btn3_OnClick
    Scrn1Btn_Menu1_Btn4_.OnClickPtr = @Scrn1Btn_Menu1_Btn4_OnClick
    Scrn1Btn_Menu1_Btn5_.OnClickPtr = @Scrn1Btn_Menu1_Btn5_OnClick
    Scrn1Btn_Menu1_Btn1_.Gradient = not BTN_STATE[MENU_SET][0] ' this code block updates the buttons function states
    Scrn1Btn_Menu1_Btn2_.Gradient = not BTN_STATE[MENU_SET][1] ' displayed to match current State stored for set 1.
 Scrn1Btn_Menu1_Btn3_.Gradient = not BTN_STATE[MENU_SET][2]
 Scrn1Btn_Menu1_Btn4_.Gradient = not BTN_STATE[MENU_SET][3]
    Scrn1Btn_Menu1_Btn5_.Gradient = not BTN_STATE[MENU_SET][4]
  case 1 ' Only executed when MENU_SET = 1, value for set 2 menu button functions.
    TS = BTN_LABELS[MENU_SET][0] ' this code block updates the buttons caption labels for set 2
    strcpy(Scrn1Btn_Menu1_Btn1_.Caption, TS)
    TS = BTN_LABELS[MENU_SET][1]
    strcpy(Scrn1Btn_Menu1_Btn2_.Caption, TS)
    TS = BTN_LABELS[MENU_SET][2]
    strcpy(Scrn1Btn_Menu1_Btn3_.Caption, TS)
    TS = BTN_LABELS[MENU_SET][3]
    strcpy(Scrn1Btn_Menu1_Btn4_.Caption, TS)
    TS = BTN_LABELS[MENU_SET][4]
    strcpy(Scrn1Btn_Menu1_Btn5_.Caption, TS)
   Scrn1Btn Menu1_Btn1_.OnClickPtr = @Scrn1Btn Menu2_Btn1_OnClick ' this code block updates the buttons event pointers
    Scrn1Btn_Menu1_Btn2_.OnClickPtr = @Scrn1Btn_Menu2_Btn2_OnClick
    Scrn1Btn_Menu1_Btn3_.OnClickPtr = @Scrn1Btn_Menu2_Btn3_OnClick
    Scrn1Btn_Menu1_Btn4_.OnClickPtr = @Scrn1Btn_Menu2_Btn4_OnClick
    Scrn1Btn_Menu1_Btn5_.OnClickPtr = @Scrn1Btn_Menu2_Btn5_OnClick
    Scrn1Btn_Menu1_Btn1_.Gradient = not BTN_STATE[MENU_SET][0] ' this code block updates the buttons function states
    Scrn1Btn_Menu1_Btn2_.Gradient = not BTN_STATE[MENU_SET][1] ' displayed to match current State stored for set 2.
 Scrn1Btn_Menu1_Btn3_.Gradient = not BTN_STATE[MENU_SET][2]
 Scrn1Btn_Menu1_Btn4_.Gradient = not BTN_STATE[MENU_SET][3]
    Scrn1Btn_Menu1_Btn5_.Gradient = not BTN_STATE[MENU_SET][4]
 end select
   DrawButton(@Scrn1Btn_Menu1_Btn1_) <sup>'</sup> this code block updates the buttons screen display.
   DrawButton(@Scrn1Btn_Menu1_Btn2) ' Executed whenever this routine gets called.
    DrawButton(@Scrn1Btn_Menu1_Btn3_)
    DrawButton(@Scrn1Btn_Menu1_Btn4_)
    DrawButton(@Scrn1Btn_Menu1_Btn5_)
end sub
' End of Menu Set Management Button Handler Routine
```
 As you can see, the first way is much better optimized and less bulky, but this last example may be easier to read and digest. Functionally, they are the same and do the same manipulations to the necessary object elements. But adding additional menu sets beyond the original **10** means adding more select case values (*2, 3, 4.....*) code blocks to handle the **5** menu buttons updates. Not as easy as using the iterated looping methodology. It pretty much is easily adjustable to any number of sets, as long as the other arrays that hold button data are edited to match the additional menu button sets and declarations are adjusted also.

'-----------------------------------------------------

 I hope you got the ideology of how that routine works and its part in making this "**State**" machine code implementation work.

The next section will cover another routine that is important to making this all work also. It gets called by every menu function buttons event handler routine when any of them are clicked on the screen.

#### <span id="page-10-0"></span>**The Common Button State management Routine:** *Button\_State(x)*

 This routine is considered a "**Common**" routine because every (*all 5*) menu function buttons do a call to it as the first code executed in each of the **10** button event handler routines by this call format:

![](_page_10_Picture_324.jpeg)

Where "*n*" is a numeric **byte** type value of 0, 1, 2, 3 or 4 and is the logical index number for the Button "Clicked" on the TP. In this tutorials code examples for each buttons event handler routines, the number is a numeric constant.

 It is important that the number value passed to the "**Button\_State()**" common routine is the correct index number for the button detected as being clicked. There is also another indexing value that this routine uses to correctly set the right *State Tracking* **2** dimensional array (*BTN\_STATE[x][y]*) variables value, and it is stored in the **Global** "**MENU\_SET**" *byte* variable.

 Since this active set tracking variable is a **Global** *variable*, there is no need to pass its value to the common routine, it will use it to reference the correct array dimension along with the passed numeric button index value. The common routines code, as found in the tutorial program "*events\_code*" file, is listed below (*the program comments explain each lines function*):

![](_page_10_Picture_325.jpeg)

 This routines code is the compilation of tasks that each menu function buttons event handler routine would need to do in order to do just the buttons screen appearance and state tracking variable updating, so using the iterated indexing arrays and button (*object*) pointers allowed these tasks to be placed here in a routine that each buttons event handler routine can then call instead, saving program space for your applications code. An example of the first Function Menu Buttons event handler routine is shown below so you can see how it calls the "*Button\_State()*" routine and how I pre-coded the selecting of turning the buttons assigned *function* **On** or **Off** code to be executed with a "*if-then-else-end if*" code block selector:

### sub procedure Scrn1Btn Menu1 Btn1 OnClick() Button\_State(**0**) *' Toggle the 1st buttons off-gradient colors/on-solid Red color state ' to opposite of what state it is at now. This routine call ' takes care of any menu buttons toggled On/Off states and screen updates. ' After return, function state will be set opposite, so following ' condition test code performs new state change for function ' assigned to the button by you users. Each buttons handler ' routines are nearly identical to this one, waiting to be ' finished by you for its actual functions to be done in your ' V-TFT project. Each routines 'Button\_State()' call is already set with correct argument passing value.* If ( **BTN** STATE  $[0]$   $[0] = 0$  ) then *' your code for what to do if button function is toggled to Off now. (GRADIENT)* else *' your code for what to do if button function is toggled to On now. (RED)* end if end sub

 You should notice by now that this state management method is actually implemented across multiple routines that work together to make it work. While it may seem that a single routine method (*if possible?*) would be easier or better, once you have a full grasp of how this method really works by using the inherent framework of a V-TFT project layout, you will see how easily it is to do this for any V-TFT project you may need to reuse screen space by re-tasking existing screen/project components.

 Another advantage this method has, is that since each part of the state management is small and not every part of it needs to be executed for every occasion of screen menu button TP activity, it has a very small impact on program execution time and runs very fast, even on less powerful MCU's.

<span id="page-11-0"></span>![](_page_11_Picture_359.jpeg)

 I have colorized the following program files code listings in the *colors shown above* in hopes that it makes it easier for you to read and see the different **mBASIC** elements that are used by **V-TFT** and my *User Code*.

 There is another point I need to make/explain about *my code practices*, and that is the use of *parenthesis* **"( )"** to encapsulate every test argument in a '*if – then – else – end if*' conditional test expression. The parenthesis *are not required* by the **mBASIC** compiler for *single argument parameter evaluations*, but *are required* for *multiple argument parameters evaluations* and shown in the examples below.

```
Single argument parameter conditional test example:
if ( X > 128 ) then
 Z = X / 2
end if
                   Either is acceptable by mBASIC compiler, but I like visually the first example, so my code uses it.
if X > 128 then
  Z = X / 2end if
Double argument parameters conditional test example:
if ( (X = 128) ) and (Z > 64) ) then
  \overline{Z} = \overline{X} / 2
end if
                   The above example is required by mBASIC compiler, while below examples causes mBASIC compiler error(s).
if X = 128 and Z > 64 then
 Z = X / 2end if
if (X = 128) and (Z > 64) then
  Z = X / 2end if
if (X = 128 and Z > 64) then
  Z = X / 2end if
```
<span id="page-12-0"></span>*' \* ' \* Project name: ' PIC32mmB\_VTFT\_StateMenuButtons.vtft ' \* Generated by: ' Visual TFT ' \* Date of creation ' 8/12/2014 Time of creation ' 6:44:16 PM ' \* Test configuration: ' MCU: P32MX460F512L ' Dev.Board: MikroMMB\_for\_PIC32\_hw\_rev\_1.10 ' Oscillator: 80000000 Hz ' SW: mikroBasic PRO for PIC32 ' \* Program Authors: ' Robert Townsley 2014 ' Aleksandar ' \* Program Description: ' This V-TFT project is an example tutorial of how to make indexed user ' pointers to 2 groups (sets) of 5 button objects and make use of the pointers ' built in to V-TFT objects to allow easy re-tasking/reusing 5 to make 10 (or more), ' Menu Buttons and State Management (Machine) Control of the grouped button ' objects so they behave like toggle switches, each turning a user designed ' function On or Off and the buttons appearance changing from Gradient colors ' fill (Off) to solid Red color fill (On) with each click on Touch Panel. ' The methods used with object pointers are derived from a Mikroelektronika ' forum thread in the V-TFT General area, that I started and Aleksandar responded ' with the technical details of how to implement and alternatives to concepts ' proposed by me and a few other users. Many thanks need to go to Aleksandar ' for the priceless knowledge he shared with us and does in other forum threads. '' This tutorial consists of a V-TFT project for PIC32 mmB (HW Ver 1.10) that ' has 1 screen with 7 V-TFT Components (Objects) on it. 1 Box object for background ' area of function menu buttons, 5 Button Objects that can represent different ' sets of 5 functions and a Menu select Round Button object that cycles through ' the different sets of functions, 2 sample screen images (.bmp), a exported ' screen file of the projects screen and a PDF tutorial manual that contains ' project file code listings of the 'main' and 'events\_code' modules and ' images that code comments refer to. It also has image graphics that are easy ' to understand that shows the concepts for these methods of pointer usage ' and Button State Management. Users of mPASCAL and mC compilers can use the ' PDF listings to guide them with making a ported version to their compiler ' language used. The concepts and methods will work with those programming ' languages also.*

*' For more information about how this projects concepts and methods implemented ' work, Please read / look over everything in the PDF tutorial manual.*

program PIC32mmB\_VTFT\_StateMenuButtons\_main

#### main:

*' \**

Start\_TP() *' initialize V-TFT project and objects routine call.*

Init\_Vars() *' initialize User Code Variables routine call. This is only modification/editing done to this file.*

 while TRUE *' START OF MAIN LOOP FOR TP CHECKING AND EVENT HANDLING* Check\_TP() *' Check for TP activity and do event handling if TP activity detected routine call.* wend *' Loop to do TP Checking again – Forever.* end.

#### <span id="page-13-0"></span>**State Menu Buttons Tutorial Visual-TFT Projects "Events\_Code" file listing:**

module PIC32mmB\_VTFT\_StateMenuButtons\_events\_code

include PIC32mmB\_VTFT\_StateMenuButtons\_objects include PIC32mmB\_VTFT\_StateMenuButtons\_resources include PIC32mmB\_VTFT\_StateMenuButtons\_driver

sub procedure Scrn1Btn\_Menu1\_Btn1\_OnClick() sub procedure Scrn1Btn Menu1 Btn2 OnClick() sub procedure Scrn1Btn\_Menu1\_Btn3\_OnClick() sub procedure Scrn1Btn\_Menu1\_Btn4\_OnClick() sub procedure Scrn1Btn\_Menu1\_Btn5\_OnClick() sub procedure Scrn1BtnRnd\_SetMenu\_OnClick()

*'--------------------- Externals ---------------------' '----------------- End of Externals ------------------'*

*'-------------- User code declarations ---------------'*

sub procedure Init\_Vars() *' the following interface declarations are required for any additional ' menu button sets of function routines after the ones V-TFT makes by default ' that are shown above the 'Externals' comment line that is above.* sub procedure Scrn1Btn\_Menu2\_Btn1\_OnClick()

sub procedure Scrn1Btn\_Menu2\_Btn2\_OnClick() sub procedure Scrn1Btn\_Menu2\_Btn3\_OnClick() sub procedure Scrn1Btn\_Menu2\_Btn4\_OnClick() sub procedure Scrn1Btn Menu2 Btn5 OnClick()

*' un-comment these module interface declarations lines to add the 3rd menu set "Menu 3" and change the ' arrays 1st dimension to 3 and in the event handlers area where set 2 at. 'sub procedure Scrn1Btn\_Menu3\_Btn1\_OnClick() 'sub procedure Scrn1Btn\_Menu3\_Btn2\_OnClick() 'sub procedure Scrn1Btn\_Menu3\_Btn3\_OnClick() 'sub procedure Scrn1Btn\_Menu3\_Btn4\_OnClick()*

*'sub procedure Scrn1Btn\_Menu3\_Btn5\_OnClick()*

*' user code variables declarations*

dim **MENU\_SET** as byte *' holder for current menu set active. (0 or 1)* **BTN\_STATE** as byte [**2**] [**5**] *' [menu set]-adjust for new sets. [set buttons]-do not change.*

typedef **STR6** as string[**6**] *' user type for 6 character length string variables*

*' This constant array holds each menu sets buttons caption label. 6 characters maximum.*

const **BTN\_LABELS** as **STR6** [**2**] [**5**] = *' [2] = menu sets index (adj. for # of sets) , [5] = menu set buttons index (do not change from 5)* (("Func 0", "Func 1", "Func 2", "Func 3", "Func 4") **,** *' Indexing: [0][0,1,2,3,4]*

("Func 5", "Func 6", "Func 7", "Func 8", "Func 9")) code *' Indexing: [1][0,1,2,3,4]*

 *' ("Func10", "Func11", "Func12", "Func13", "Func14")) ' menu set 3. un-comment and replace the last ")" above with ","*

*' this constant array holds each sets button handlers routine pointers. ' add new handler routine pointers for each button in a new set (5 buttons) here ' and adjust first array value to match number of new sets.*

const **EVENT\_TABLE** as longword [**2**] [**5**] = ( (@Scrn1Btn\_Menu1\_Btn1\_OnClick **,** *' menu set 1 buttons handler routine pointers* @Scrn1Btn\_Menu1\_Btn2\_OnClick **,** @Scrn1Btn\_Menu1\_Btn3\_OnClick **,** @Scrn1Btn\_Menu1\_Btn4\_OnClick **,** @Scrn1Btn\_Menu1\_Btn5\_OnClick ) **,** (@Scrn1Btn\_Menu2\_Btn1\_OnClick **,** *' menu set 2 buttons handler routine pointers* @Scrn1Btn\_Menu2\_Btn2\_OnClick **,** *' (each set of 5 pointers is enclosed by "()")* @Scrn1Btn\_Menu2\_Btn3\_OnClick **,** @Scrn1Btn\_Menu2\_Btn4\_OnClick **,** @Scrn1Btn\_Menu2\_Btn5\_OnClick ) *' put additional menu sets button handler routine pointers here, after adding ",("* ) code

const **MENU\_BTNS** as **TButtonPtr**[**5**] = (  $@Scm1Btn_Menu1_Btn1$ , *'indexed pointers to the actual 5 buttons.*<br> $@Scm1Btn_Menu1_Btn2$ , *'used to allow indexing to each buttons*  @Scrn1Btn\_Menu1\_Btn2\_ , *' used to allow indexing to each buttons* @Scrn1Btn\_Menu1\_Btn3\_ , *' Caption and Gradient Enable Properties.* @Scrn1Btn\_Menu1\_Btn4\_ , *' "TButtonPtr" is a user pointer type declared by V-TFT code generation,* @Scrn1Btn\_Menu1\_Btn5\_ *' for core code usage, but users can also use it to make their own pointers.* ) code *'----------- End of User code declarations -----------'* implements *'--------------------- User code ---------------------'* sub procedure **Init\_Vars**() *' Initialize User Code Variables. Executed once on start up.* dim **X** , **Y** as byte *' routine temp variables ( Local ).* **MENU\_SET** = **0** *' Menu Set 1* for **X** = **0** to **1** *' adjust 'to' count value to number of menu button sets -1 if more are added.* for  $Y = 0$  to 4 **BTN\_STATE**  $[X] [Y] = 0$  *' Sets all 10 (2x5) functions toggled Off.*  next **Y** next **X** end sub sub procedure **Button\_State**( dim **BUTTON** as byte ) *' Simple Button State Machine common routine. ' Updates the passed button numbers toggle on/off state. Executed whenever a menu function button is clicked. ' This routine called from any function menu button event handler routine that is handling screen TP event detected.* If ( **BTN\_STATE** [**MENU\_SET**] [**BUTTON**] = **0** ) then *' Flip buttons state (toggle)* **BTN\_STATE** [**MENU\_SET**] [**BUTTON**] = **1** *' Set button State Holder to 1 – ON* **MENU BTNS**  $[$ **BUTTON** $]^\wedge$ *.Gradient*  $= 0$  *' toggled On, show solid Red color*  else *' OR* **BTN\_STATE** [**MENU\_SET**] [**BUTTON**] = **0** *' Set button State Holder to 0 – OFF* **MENU\_BTNS** [**BUTTON**]^.*Gradient* = **1** *' toggled Off, show gradient colors* end if DrawButton( **MENU\_BTNS** [**BUTTON**] ) *' redraw the button, updates buttons caption and toggle state (1-red or 0 gradient colors)* end sub *'----------------------------------------------------- '----------------- End of User code ------------------' ' Event Handlers ' START OF MENU SET MANAGEMENT BUTTON HANDLER ROUTINE* sub procedure Scrn1BtnRnd\_SetMenu\_OnClick() dim **I** as byte *' routine temp variables ( Local ).* **TS** as **STR6** inc( **MENU\_SET** ) *' change menu set value to next set* **MENU\_SET** = byte( **MENU\_SET** mod **2** ) *' by using MOD function to get constrained permutations (0 to (mod value-1)) ' change mod NUMBER value to same as number of menu sets ' if additional button function set(s) are added.* Scrn1BtnRnd\_SetMenu\_*\_Caption* [**5**] = **MENU\_SET** + **1** + **48** *' change character 6 to menu set number by ASCII code* DrawRoundButton( @Scrn1BtnRnd\_SetMenu\_ ) *' redraw to update Menu select button* for **I** = 0 to 4<br> **TS** = BTN LABELS [MENU SET] [I] *' load temp string holder (TS) with caption text*  $T$  load temp string holder (TS) with caption text strcpy( **MENU\_BTNS** [**I**]^**.***Caption***, TS** ) *' copy TS string to object caption string (by indexed pointer de-referenced)* **MENU\_BTNS**[**I**]^**.***OnClickPtr* = **EVENT\_TABLE**[**MENU\_SET**][**I**] *' also change objects OnEvent pointer to array indexed address* **MENU\_BTNS**[**I**]^**.***Gradient* = not **BTN\_STATE**[**MENU\_SET**][**I**] *' set objects gradient state to match/mirror buttons toggle state* DrawButton( **MENU\_BTNS** [**I**] ) *' redraw each button, updates buttons caption and toggle state (1-red or 0-gradient colors)* next **I** end sub

*' End of Menu Set Management Button Handler Routine*

```
'-----------------------------------------------------
' START OF MENU SET 1 BUTTONS HANDLER ROUTINES
sub procedure Scrn1Btn_Menu1_Btn1_OnClick()
  Button_State(0) ' toggle the 1st buttons off-gradient colors/on-solid Red color state
             ' to opposite of what state it is at now. This routine call
             ' takes care of any menu buttons toggled On/Off states and screen updates.
             ' After return, function state will be set opposite, so following
             ' condition test code performs new state change for function
             ' assigned to the button by you users. Each buttons handler
             ' routines are nearly identical to this one, waiting to be
              ' finished by you for its actual functions to be done in your
             ' V-TFT project.
  If ( BTN_STATE [0] [0] = 0 ) then
   ' your code for what to do if button function is toggled to Off now. (GRADIENT)
 '
  else
    ' your code for what to do if button function is toggled to On now. (RED)
  end if
end sub
sub procedure Scrn1Btn Menu1 Btn2 OnClick()
  Button_State(1) ' toggle the 2nd buttons off-gradient colors/on-solid Red color state
  if ( BTN_STATE [0] [1] = 0 ) then
    ' your code for what to do if button function is toggled to Off now. (GRADIENT)
  else
    ' your code for what to do if button function is toggled to On now. (RED)
  end if
end sub
sub procedure Scrn1Btn Menu1 Btn3 OnClick()
  Button_State(2) ' toggle the 3rd buttons off-gradient colors/on-solid Red color state
  if ( BTN_STATE [0] [2] = 0) then
    ' your code for what to do if button function is toggled to Off now. (GRADIENT)
 '
  else
    ' your code for what to do if button function is toggled to On now. (RED)
 '
  end if
end sub
sub procedure Scrn1Btn_Menu1_Btn4_OnClick()
  Button_State(3) ' toggle the 4th buttons off-gradient colors/on-solid Red color state
  if ( BTN_STATE [0] [3] = 0 ) then
    ' your code for what to do if button function is toggled to Off now. (GRADIENT)
  else
   ' your code for what to do if button function is toggled to On now. (RED)
  end if
end sub
```

```
sub procedure Scrn1Btn_Menu1_Btn5_OnClick()
  Button_State(4) ' toggle the 5th buttons off-gradient colors/on-solid Red color state
  if ( BTN_STATE [0] [4] = 0 ) then
   ' your code for what to do if button function is toggled to Off now. (GRADIENT)
 '
  else
   ' your code for what to do if button function is toggled to On now. (RED)
  end if
end sub
' End Of Menu Set 1 Buttons Handler Routines
'--------------------------------------------------------
' START OF MENU SET 2 BUTTONS HANDLER ROUTINES
sub procedure Scrn1Btn_Menu2_Btn1_OnClick()
  Button_State(0) ' toggle the 1st buttons off-gradient colors/on-solid Red color state
  if ( BTN_STATE [1] [0] = 0 ) then
   ' your code for what to do if button function is toggled to Off now. (GRADIENT)
 '
  else
    ' your code for what to do if button function is toggled to On now. (RED)
  end if
end sub
sub procedure Scrn1Btn Menu2 Btn2 OnClick()
  Button_State(1) ' toggle the 2nd buttons off-gradient colors/on-solid Red color state
 if (\overline{\text{BTN}} \ \overline{\text{STATE}} [1][1] = 0) then
    ' your code for what to do if button function is toggled to Off now. (GRADIENT)
  else
    ' your code for what to do if button function is toggled to On now. (RED)
  end if
end sub
sub procedure Scrn1Btn_Menu2_Btn3_OnClick()
  Button_State(2) ' toggle the 3rd buttons off-gradient colors/on-solid Red color state
  if ( BTN_STATE [1] [2] = 0 ) then
    ' your code for what to do if button function is toggled to Off now. (GRADIENT)
 '
  else
    ' your code for what to do if button function is toggled to On now. (RED)
 '
  end if
end sub
sub procedure Scrn1Btn_Menu2_Btn4_OnClick()
  Button_State(3) ' toggle the 4th buttons off-gradient colors/on-solid Red color state
 if ( BTN STATE [1] [3] = 0 ) then
    ' your code for what to do if button function is toggled to Off now. (GRADIENT)
  else
    ' your code for what to do if button function is toggled to On now. (RED)
  end if
```
end sub

sub procedure Scrn1Btn\_Menu2\_Btn5\_OnClick() Button\_State(**4**) *' toggle the 5th buttons off-gradient colors/on-solid Red color state* if ( **BTN\_STATE** [**1**] [**4**] = **0** ) then *' your code for what to do if button function is toggled to Off now. (GRADIENT) '* else *' your code for what to do if button function is toggled to On now. (RED)* end if end sub *' End Of Menu Set 2 Buttons Handler Routines '-------------------------------------------------------- ' Add as many 5 button sets of function routines as you want ' (up to 9 total easily, 10 or more requires more code changes to be done). ' the next sets name is "Scrn1Btn\_Menu3\_Btn1\_OnClick()" & "Btn2,3,4,5". ' Add the routine names to the indexed OnClick buttons EVENT\_TABLE[A][B] array ' and add 1 (for each set added) to the first array dimensions declaration [2] ' to all set referenced 2 dimension arrays and loops and conditional tests ' that are indicated by my comments in the code above. '' The rest of the V-TFT projects screen(s) user(s) assigned objects event handler ' routines will be placed below this line automatically as they are created.*

end.

### <span id="page-17-0"></span>**The user Button Function Code areas:** *Coding your applications functions to the Buttons.*

 Each of the **10 Button** event handler routines have **2** areas the user needs to finish with their code for the function they want to assign to the Buttons. One (*1*) area for code that turns on the function, and one area for code that turns the function off.

 The function you assign to each button is totally up to you. It can turn a hardware module **On**/**Off**, set a **PORT Pin High**/**Low**, set or clear a flag (*variable*) that another routine function your application has, then responds accordingly to. How well *you know your hardware* and *your programming skills* will determine how easy you can use this **Button** management practice.

 A simple **On**/**Off** toggle control of somethings may not be enough functionally for your needs, but these menu buttons do not have to be coded as **On**/**Off** toggle controls either. They can be coded to pop-up a more extensive dialog of screen based controls if needed also, or to switch to another screen entirely for more screen space for controls and data displaying.

 If you do not need to have a **Button** behave like a toggle switch, remove all of the code I have placed in that **Buttons event handler routine** and *replace* it with *your own code* to do what you want it to do instead.

 Here is an example of the **Menu Set 2**, **Button 5 event handler routine** redone to switch to a second Screen called "**Screen2**"**:**

sub procedure Scrn1Btn\_Menu2\_Btn5\_OnClick() DrawScreen(Screen2ScreenID) *' Switch to Screen 2 to do functions it has been designed to do.* end sub

Compare the above example with the original "*Scrn1Btn Menu2 Btn5 OnClick()*" event handler routine code in the code listing shown at top of this page to see the changes done.

 You can have a mix of '*toggled*' buttons with *non* '*toggled*' buttons in any **Menu Button Set**. My **Button State Management** method does not care if any state tracking array element never gets used or does, it will still handle any buttons toggle state that you want to behave as one.

Some other things that the Menu Function Buttons can be tasked to do:  *Change the format or unit of data your application displays on the screen. Switch between 2 scale factors that affect data your application displays. Turn ADC Channel sampling On/Off. Change between 2 sets of other on screen input controls so more controls available on a single screen in your application.*

I hope this gives you an idea of how *versatile* this methodology for these buttons is, and you use your imagination to find other ways it can be put to use.

<span id="page-18-0"></span>![](_page_18_Figure_0.jpeg)

<span id="page-19-1"></span> The *Flowcharts* above use a color tracking scheme as follows, and each section begins with the "*main*" file **Main Loop**. All routine calls are shown in a box with an arrow pointing towards the file containing the routine and its color will be that of the files color column. Program execution flow is from top to bottom in every procedure box that represents a routine. Each routine (*box*) ends with a "*end sub*" statement in a non-file colored box with arrow pointing, again, to the file where program flow continues at the "*end sub*" flow down pointing boxes that are colored to match.

 So start in left column (*main file*), then **top** to **bottom** following routine call colors and '**end sub**' routine return color matching boxes to follow the programs execution flow paths back to the "*main*" file **Main Loop** '*wend*' statement, which is **the end** of that *Flowchart*. There are **5** program execution conditions *Flowcharts* shown above that represent a sample of any **Menu Function Button** items clicked during run-time.

Not every buttons event handler routines are flow-charted, just **Button 1** is, with **Menu Set 1** active, then **Menu Set 2** active.

### **Tutorial Summary:**

 This tutorial example project was done with keeping it as simple and easy to understand as possible, but it in no way should give you the impression that what I have shown in it, is the limit of how this methodology can be put to use.

 My hopes are that you are inspired by the coding solutions shown and use them as guides to be improved on instead and you have success using this tutorials material to create your own unique usage based on it.

 I would love to show more examples of having an actual function assigned to some of the buttons, but there can be almost anything controlled by them and it is ultimately up to you to decide what the buttons actually do.

 I made the buttons in this tutorial without any functions because I did not want you to be biased or your thinking influenced by any example functions so you will be free to try anything yourself without thinking there is a limit to what they can be used for.

This tutorials (*User*) code is *not dependent* on any hardware, so it can be ported to any **TFT** device supported by **V-TFT**.

 If you use this project (*use a copy*) as a starting point for your own project (*and you can do this*), as you declare your own *User Code Variables*, place an entry in the "**Init\_Vars()**" routine also that zeros or pre-sets them to start up values.

The **Init** Vars() routine is called from the "*Main*" project file after the "Start TP()" routine is finished. Putting an entry for your variables in this routine ( *Init\_Vars()* ) forces the compiler to allocate memory space\* for them, even if you have not used the variable(*s*) in your own code yet. This practice helps you keep track of memory resources as you develop your applications.

\*(*the compilers will optimize out/remove any variables that are not actually used by or seen to be used by executable code*)

 If you have a project you want to use this *methodology* in, but are having problems implementing it into your design, please post your questions or example of problem in the **V-TFT General Forum** area and I will try to help out getting your issue resolved. If you have any questions about this tutorial or its contents, you can post them there also.

### <span id="page-19-0"></span>**Other V-TFT information resources:**

 If this is the *first* **V-TFT** *tutorial* of mine you have read, you should get and read the beginners "*New Users to V-TFT Tutorial*" I also made. It has *very useful information* about using **V-TFT** that I did not include in this tutorial. This tutorials code layout and coding practices follow those described in that tutorial. Some terminology used in this manual is defined in that tutorial also, so I suggest you have it available to reference if something in this manual is unclear to you.

 It is **free** and can be downloaded from **[LibStock.com](http://libstock.com/index)** also, along with a few other example **V-TFT** projects I have made available there also. The right side of the tutorials web page has links to the other projects I have put there also. They all are listed under the "**Graphics**" and "**TFT**" categories.

Here is the web link to the other tutorial:

[new-users-to-v-tft-project-for-user-code-tutorial-and-example-event-counter](http://www.libstock.com/projects/view/808/new-users-to-v-tft-project-for-user-code-tutorial-and-example-event-counter)

 You can download the entire project or just the latest update of its **PDF** *Tutorial Manual* (*links to the PDF in the Blog area*). The PDF download link in the Blog will have a newer version than the one included in the full project download file.

 Another information source you will need to reference a lot, is the *Compiler Language Help File* and *User Manual* for the **programming language** you use. All **V-TFT** projects ultimately are subject to the *rules* and *format* of the programming language you use, **mC**, **mBASIC** or **mPASCAL**. **V-TFT** projects are nothing more than previously made code for the projects objects in the compiler language you select in the project settings in **V-TFT**. *How* and *where* you put **your code** must follow the format your chosen compiler expects, so solving issues when there are compile errors usually means referencing your compilers help and user guides to find answers, while some errors are solved by looking through the **V-TFT** *help* file about the object that is having compiler issues because your code that references it won't compile.

And of course, the **Forum** for **V-TFT** and the **Compiler** language you are using should be checked also.

#### Stop by and say "Hi" in the forum and I hope *Happy Programming to you*, *Robert*.

(*If you liked this tutorial project and found it helpful, please login to Libstock and give it a Star\* rating, as many as you like, Thank you.*) **\****You must be logged in to give a Star Rating for a download and by placing your mouse pointer on the Star you want to give and clicking it.*

**V-TFT** (*Visual-TFT*), **mikroBASIC** (**mBASIC**, **mB**), **mikroC** (*mC*), **mikroPASCAL** (*mPASCAL, mP*) and **Libstock** are trademarks and copyrighted Software/web site by *MikroElektronika*. See [www.mikroe.com](http://mikroe.com/)